# Логирование

#### Логгер по умолчанию, включение и отключение

По умолчанию, лог выполнения операций WebSDK выводится в консоль браузера с уровнем INFO

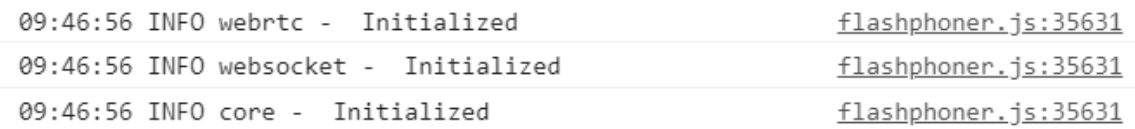

Начиная со сборки [0.5.28.2753.131](https://flashphoner.com/downloads/builds/flashphoner_client/wcs_api-2.0/flashphoner-api-0.5.28.2753-05cb5bd98284023059980d7e9e7727ca4091e22c.tar.gz) (исходный код на GitHub доступен по тэгу [05cb5bd\)](https://github.com/flashphoner/flashphoner_client/tree/05cb5bd), логирование может быть полностью отключено на этапе инициализации API

```
Flashphoner.init({flashMediaProviderSwfLocation: '../../../../media-
provider.swf', logger: null});
```
или в коде приложения вызовом функции

```
Flashphoner.getLogger().setEnableLogs(false);
```
Затем, при необходимости, логирование может быть включено

```
Flashphoner.getLogger().setEnableLogs(true);
```
## Изменение уровня логирования

Уровень логирования может быть изменен на этапе инициализации API

```
Flashphoner.init({flashMediaProviderSwfLocation: '../../../../media-
provider.swf', logger: {severity: "WARN"}});
```
или в коде приложения вызовом функции

Flashphoner.getLogger().setLevel("WARN");

Поддерживаются следующие уровни логирования:

**Level text constant Description** 

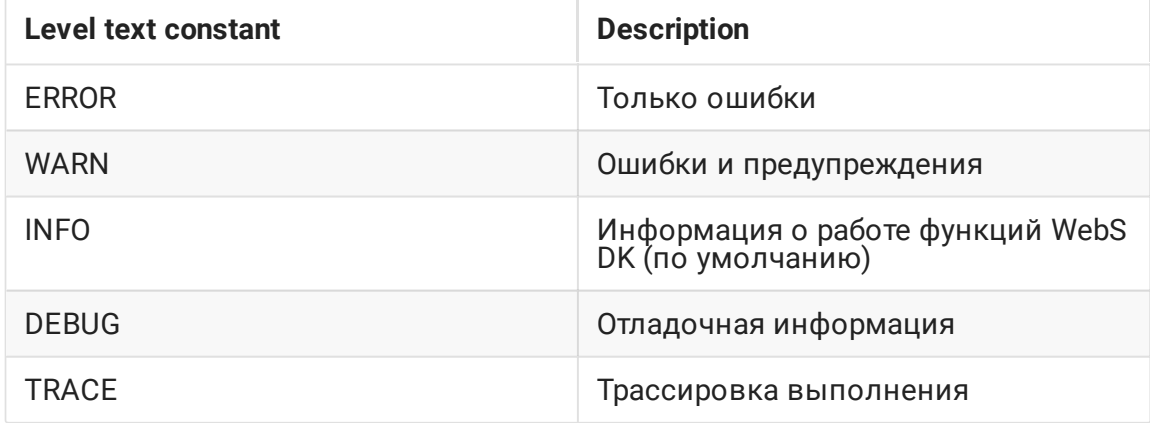

### Отправка лога на сервер

По умолчанию, лог клиента не отправляется на сервер. При необходимости, эта возможность может быть включена на этапе инициализации API

Flashphoner.init({flashMediaProviderSwfLocation: '../../../../mediaprovider.swf', logger: {push: true}});

или в коде приложения вызовом функции

Flashphoner.getLogger().setPushLogs(true);

В этом случае лог клиента будет отправлен на WCS сервер по Websocket и будет передан сервером на бэкенд при помощи REST hook /pushLogs:

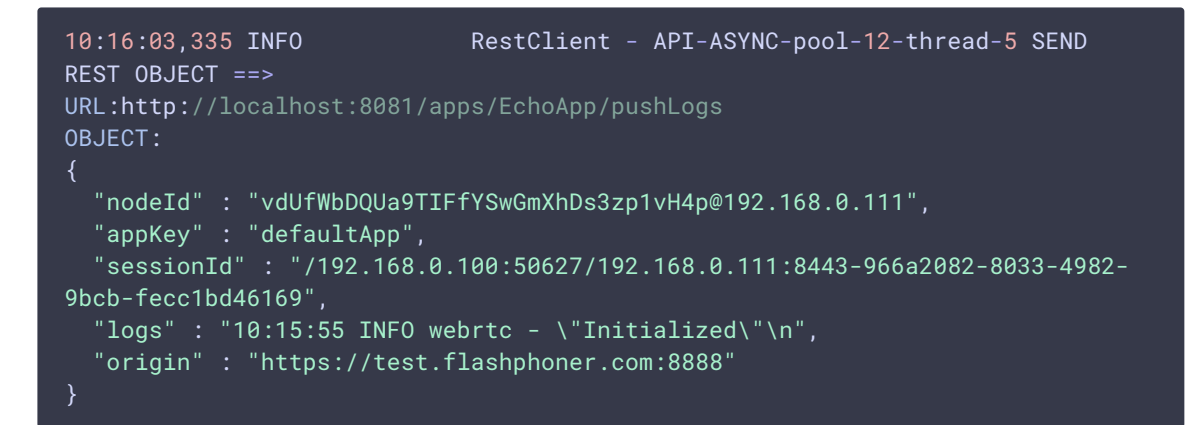

При закрытии Websocket соединения лог клиента будет выведен в серверный лог:

Client log example in server logs

 $\mathbf{\Sigma}$ 

Использование собственного логгера

Начиная со сборки [0.5.28.2753.131](https://flashphoner.com/downloads/builds/flashphoner_client/wcs_api-2.0/flashphoner-api-0.5.28.2753-05cb5bd98284023059980d7e9e7727ca4091e22c.tar.gz) (исходный код на GitHub доступен по тэгу [05cb5bd\)](https://github.com/flashphoner/flashphoner_client/tree/05cb5bd), можно определить собственный логгер

```
var customLogger = {
  error: function (text) {
      console.log("custom logger: ERROR:",text);
  warn: function (text) {
      console.log("custom logger: WARN:",text);
  info: function (text) {
      console.log("custom logger: INFO:",text);
  debug: function (text) {
      console.log("custom logger: DEBUG:",text);
  trace: function (text) {
      console.log("custom logger: TRACE:",text);
};
```
и указать его при инициализации API

Flashphoner.init({flashMediaProviderSwfLocation: '../../../../mediaprovider.swf', logger: {customLogger: customLogger}});

или в коде приложения вызовом функции

Flashphoner.getLogger().setCustomLogger(customLogger);

Пример логгера, приведенный выше, выведет в консоль браузера

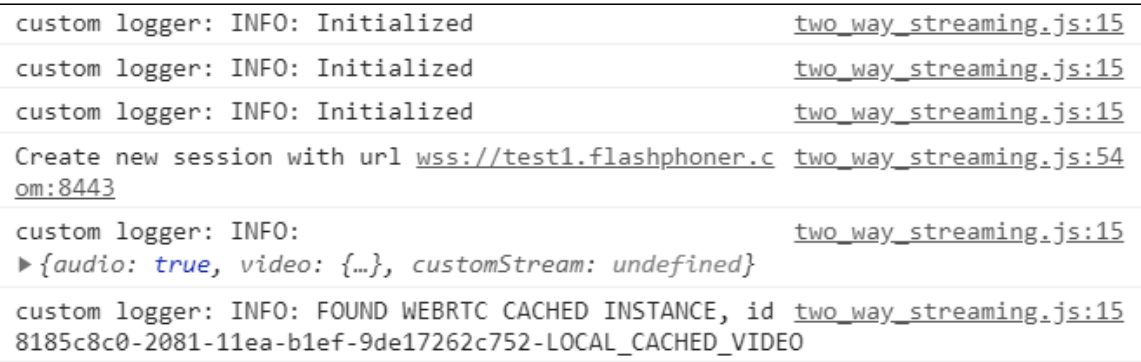

Для собственного логгера, как и для логгера по умолчанию, работают включение, отключение, изменение уровня логирования и отправка лога на сервер.

## Определение параметров логирования для сессии, потока или звонка

В сборке WebSDK [2.0.215](https://flashphoner.com/downloads/builds/flashphoner_client/wcs_api-2.0/flashphoner-api-2.0.215-db1649d0a44c62d456569fb979d0583ca1807618.tar.gz) добавлена возможность определять параметры логирования не только для приложения в целом, но и для сессии, потока или звонка. При этом на каждом из уровней используется свой экземпляр объекта логирования. Например, создадим собственные логгеры отдельно для публикации и проигрывания в приложении Two Way Streaming:

1. Определим логгеры для публикации

```
var publishCustomLogger = {
  error: function (text) {
      console.log("publish: ERROR:",text);
  },
  warn: function (text) {
      console.log("publish: WARN:",text);
  info: function (text) {
      console.log("publish: INFO:",text);
   },
  debug: function (text) {
      console.log("publish: DEBUG:",text);
  },
  trace: function (text) {
      console.log("publish: TRACE:",text);
};
```
#### и для проигрывания

```
var playCustomLogger = {
  error: function (text) {
      console.log("play: ERROR:",text);
  },
  warn: function (text) {
      console.log("play: WARN:", text);
  },
  info: function (text) {
      console.log("play: INFO:",text);
   },
  debug: function (text) {
      console.log("play: DEBUG:",text);
  },
  trace: function (text) {
      console.log("play: TRACE:",text);
   }
};
```
2. Указываем собственный логгер при создании потока для публикации

```
function publishStream() {
   session.createStream({
      name: streamName,
       display: localVideo,
```
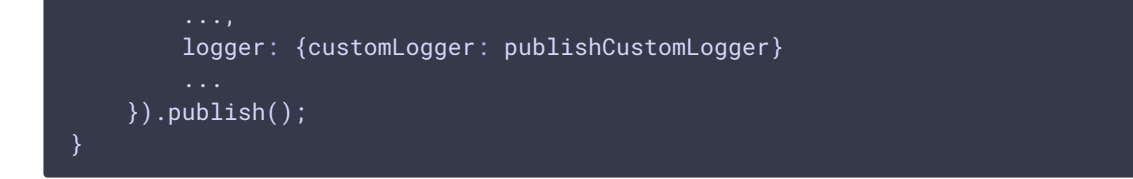

#### и для проигрывания

```
function playStream() {
   session.createStream({
       name: streamName,
       display: remoteVideo,
       logger: {customLogger: playCustomLogger}
   }).play();
```
- 3. При публикации и проигрывании потока в модифицированном примере Two Way
	- Streaming в консоль будут выведены сообщения от логгеров

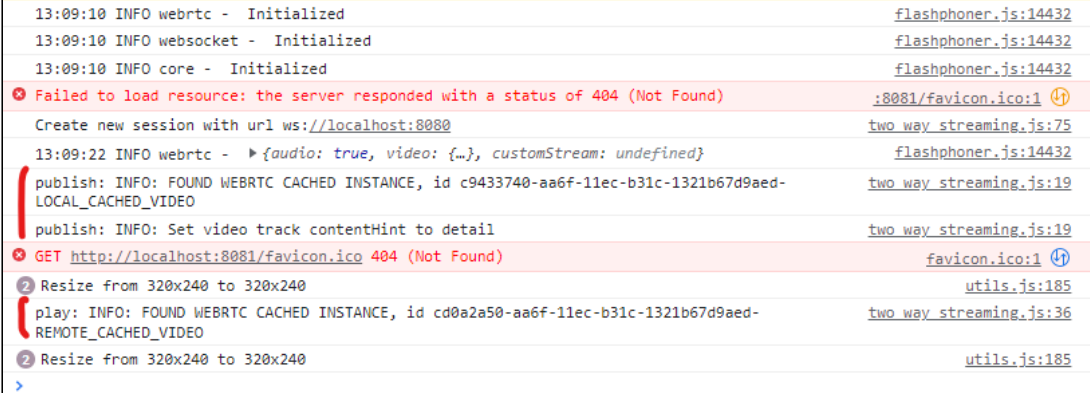